## **Software**<sup>46</sup>

**Adabas Native SQL**

**Installation Manual for BS2000/OSD**

Version 2.4.1

June 2014

# Adabas Native SQL

This document applies to Adabas Native SQL Version 2.4.1.

Specifications contained herein are subject to change and these changes will be reported in subsequent release notes or new editions.

Copyright © 2014 Software AG, Darmstadt, Germany and/or Software AG USA, Inc., Reston, VA, USA, and/or its subsidiaries and/or its affiliates and/or their licensors..

The name Software AG and all Software AG product names are either trademarks or registered trademarks of Software AG and/or Software AG USA, Inc. and/or its subsidiaries and/or its affiliates and/or their licensors. Other company and product names mentioned herein may be trademarks of their respective owners.

Detailed information on trademarks and patents owned by Software AG and/or its subsidiaries is located at http://documentation.softwareag.com/legal/.

Use of this software is subject to adherence to Software AG's licensing conditions and terms. These terms are part of the product documentation, located at http://documentation.softwareag.com/legal/ and/or in the root installation directory of the licensed product(s).

This software may include portions of third-party products. Forthird-party copyright notices and license terms, please referto "License Texts, Copyright Notices and Disclaimers of Third-Party Products". This document is part of the product documentation, located at http://documentation.softwareag.com/legal/ and/or in the root installation directory of the licensed product(s).

#### **Document ID: SQL-BS2000-INSTALL-241-20140626**

## **Table of Contents**

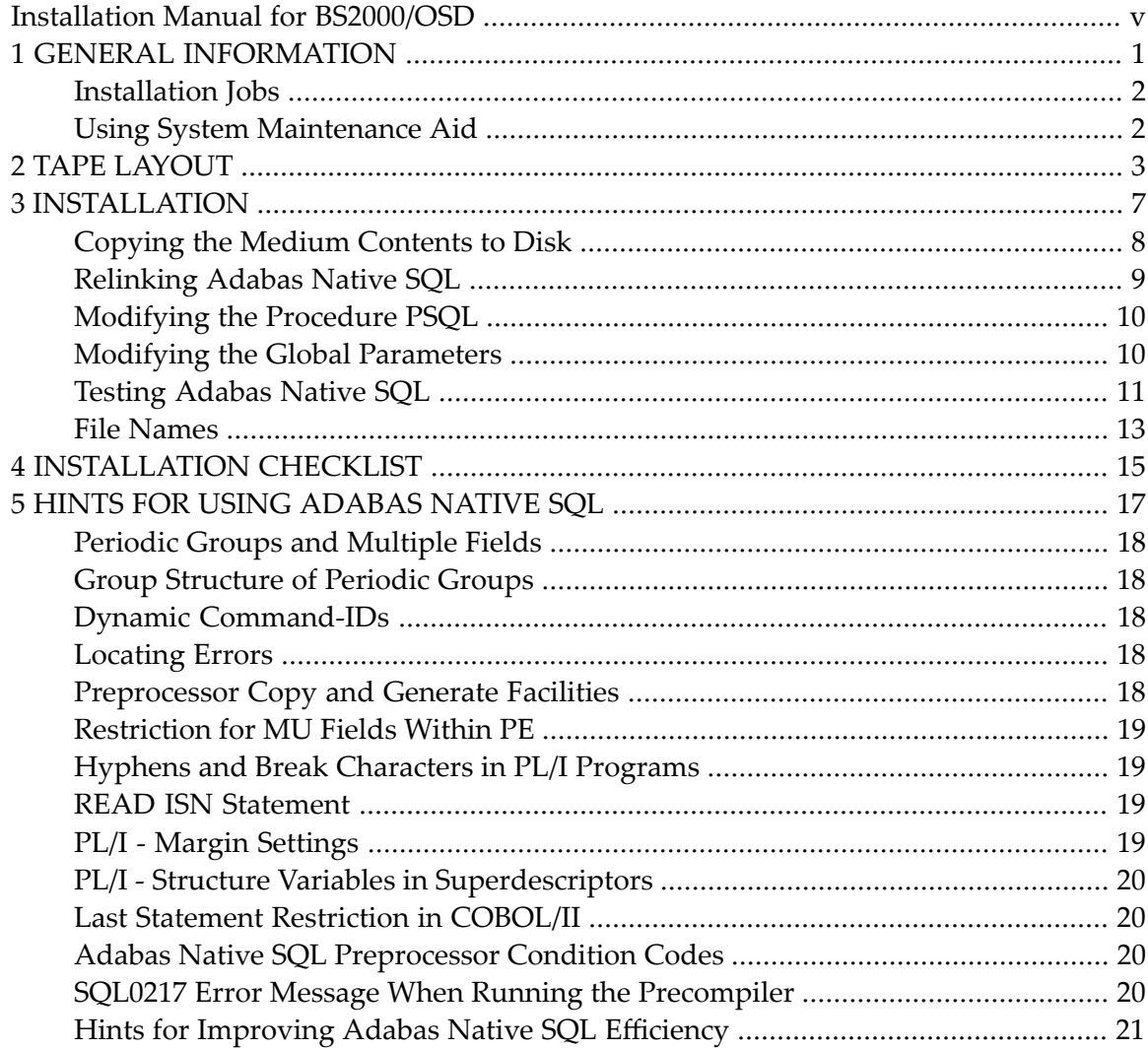

## <span id="page-4-0"></span>**Installation Manual for BS2000/OSD**

This document describes how to install Adabas Native SQL on BS2000/OSD.

This information is structured into the following sections:

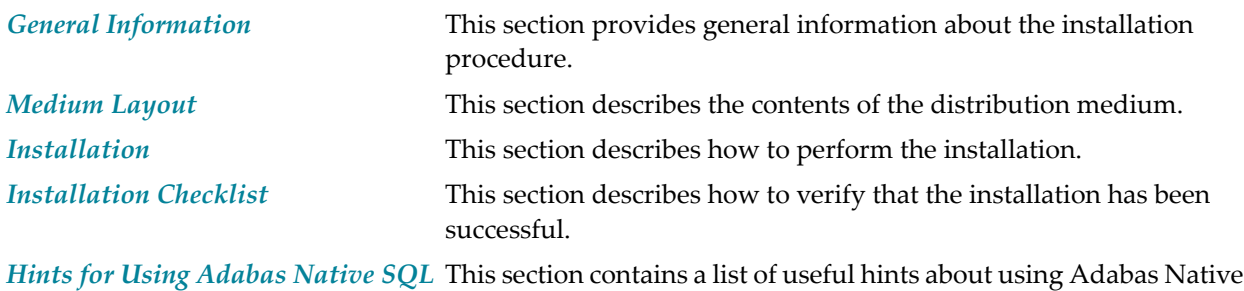

SQL.

#### <span id="page-6-0"></span> $\overline{1}$ **GENERAL INFORMATION**

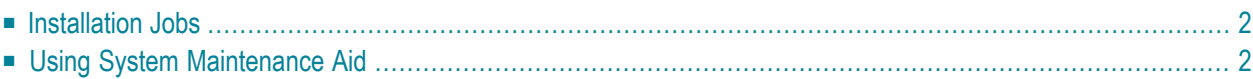

<span id="page-7-0"></span>This chaptercovers the following topics:

#### **Installation Jobs**

The installation of Software AG products is performed by installation jobs. These jobs are either adapted "manually" or generated by System Maintenance Aid (SMA).

<span id="page-7-1"></span>For each step of the installation procedure described below, the job number of a job performing the respective task is indicated. This job number refers to an installation job generated by SMA.

#### **Using System Maintenance Aid**

If you are using Software AG's System Maintenance Aid (SMA) for the installation process, refer to the System Maintenance Aid manual.

## <span id="page-8-0"></span>**2 TAPE LAYOUT**

Approximately 1900 pam pages of disk space will be required when installing Adabas Native SQL.

The volume serial number of the medium that includes Adabas Native SQL is shown clearly on the adhesive label affixed to the medium, and also in the *Software AG Product Delivery Report* that accompanies the medium. Please check that these two numbers are identical.

Unless stated to the contrary, the medium contains the data sets listed below, which are discussed in the following sections.

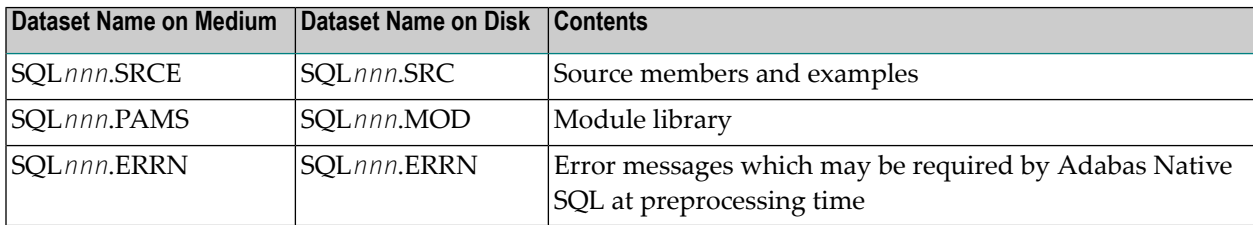

File SQL*nnn*.SRCE contains the following sources:

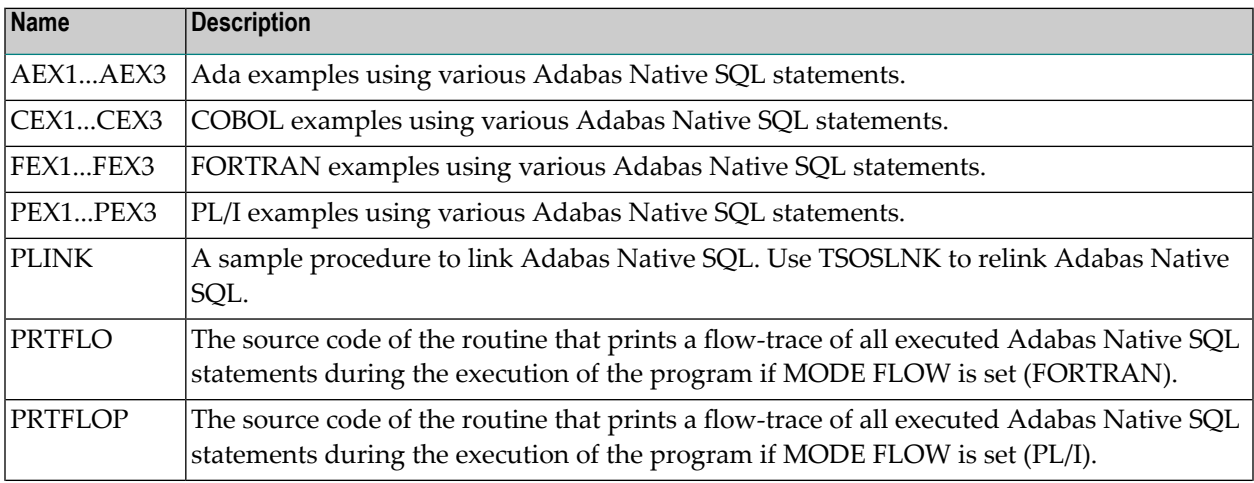

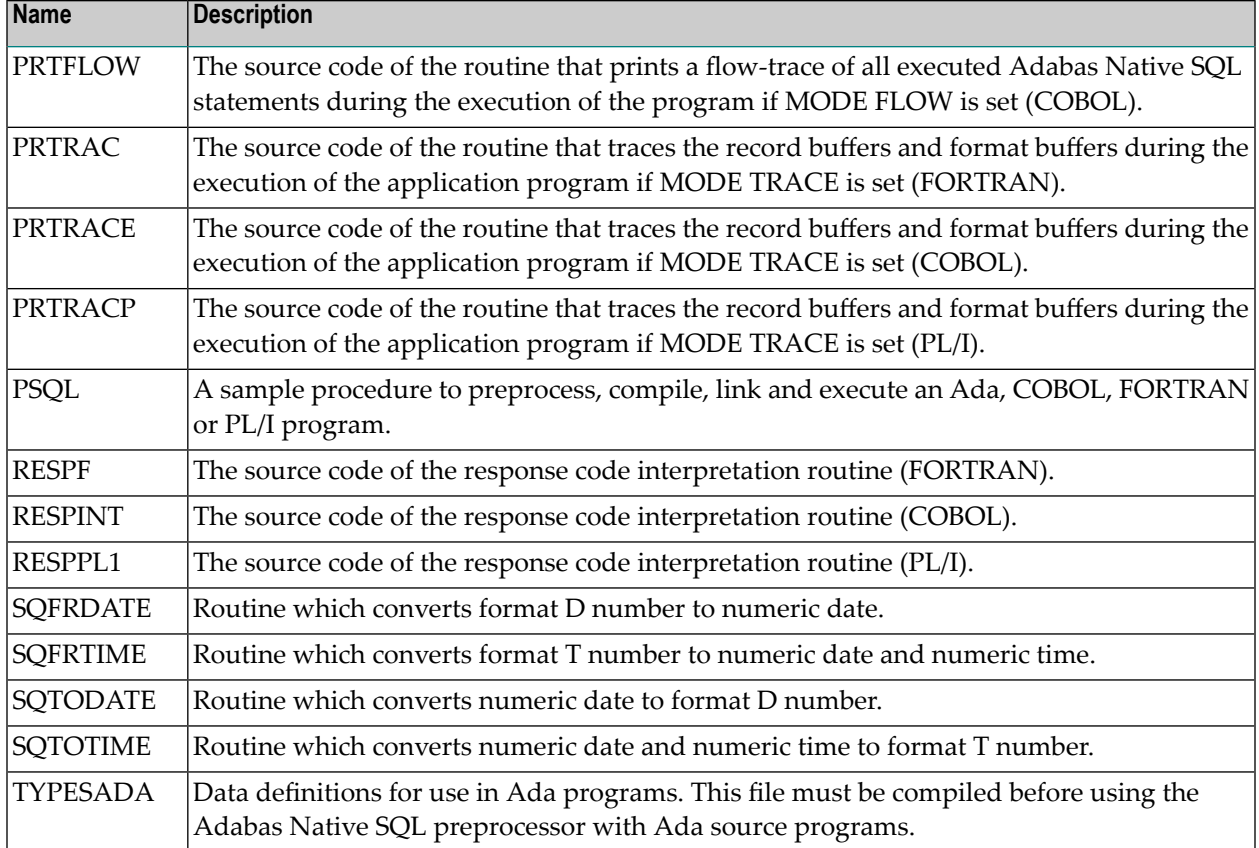

If necessary, the source modules may be edited to accommodate installation-specific requirements. The original source modules should be retained for future reference.

The module library (file SQL*nnn*.PAMS on medium) contains the following members:

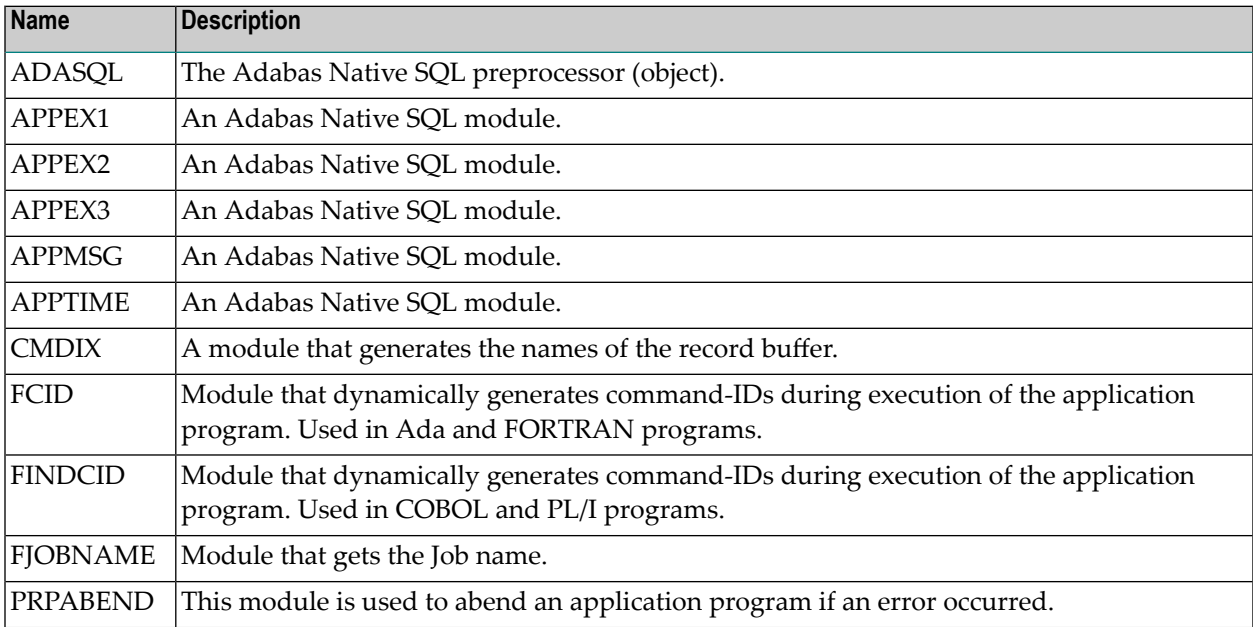

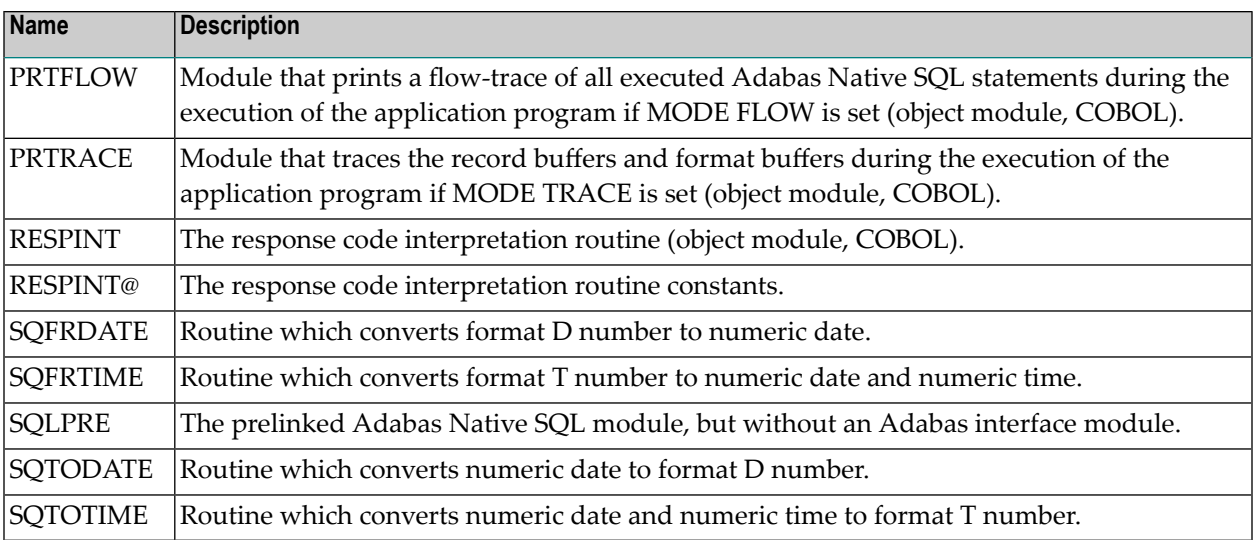

<span id="page-12-0"></span>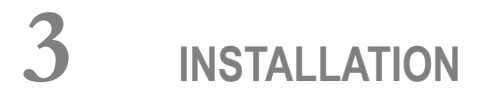

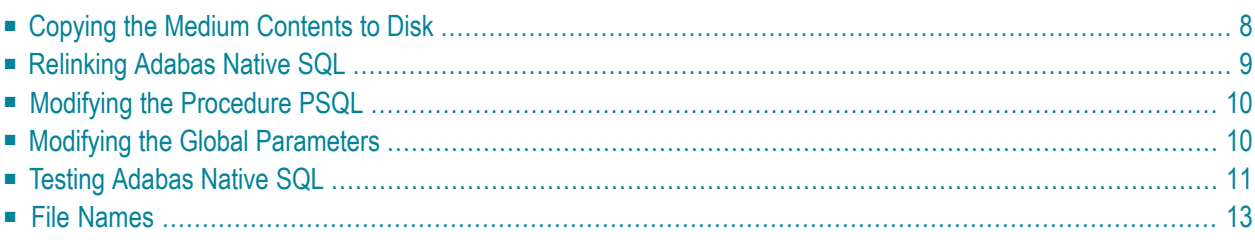

Predict Version 3.4 or above is a prerequisite for the installation of Adabas Native SQL. Please check which version of Predict is installed.

The Adabas files and fields that will be used by Adabas Native SQL application programs must be defined in the data dictionary.

Version 2.2B of the COBOL compiler is a prerequisite for successful use of Adabas Native SQL. If you use an older version of the compiler, the object modules generated by your compiler may not be compatible with the Software AG-supplied routines RESPINT, PRTRACE and PRTFLOW; in this case, you must recompile these three routines from the source files supplied on the medium.

<span id="page-13-0"></span>This chapter covers the following topics:

#### **Copying the Medium Contents to Disk**

If you are using System Maintenance Aid (SMA), refer to the SMA documentation (included on the current edition of the Natural documentation CD).

If you are not using SMA, use the procedure described below. In this procedure, the values specified below must be supplied. To copy the datasets from medium to disk, perform the following steps:

#### **Step 1: Copy the Library SRVnnn.LIB from Medium to Disk**

This step is not necessary if you have already copied the library SRVnnn.LIB from another Software AG medium. For more information, refer to the element #READ-ME in this library. The library SRVnnn.LIB is stored on the medium as the sequential file SRVnnn.LIBS containing LMS commands. The current version nnn can be obtained from the Software AG Product Delivery Report. To convert this sequential file into an LMS-library, execute the following commands:

```
/IMPORT-FILE SUPPORT=*TAPE(FILE-NAME=SRVnnn.LIBS, -
  / VOLUME=<volser>, DEV-TYPE=<tape-device>)
/ADD-FILE-LINK LINK-NAME=EDTSAM, FILE-NAME=SRVnnn.LIBS, -
   / SUPPORT=*TAPE(FILE-SEQ=3), ACC-METH=*BY-CAT, -
   / BUF-LEN=*BY-CAT, REC-FORM=*BY-CAT, REC-SIZE=*BY-CAT
/START-EDT
@READ '/'
@SYSTEM 'REMOVE-FILE-LINK EDTSAM'
@SYSTEM 'EXPORT-FILE FILE-NAME=SRVnnn.LIBS'
@WRITE 'SRVnnn.LIBS'
@HALT
/ASS-SYSDTA SRVnnn.LIBS
/MOD-JOB-SW ON=1
/START-PROG $LMS
/MOD-JOB-SW OFF=1
/ASS-SYSDTA *PRIMARY
```
Where:

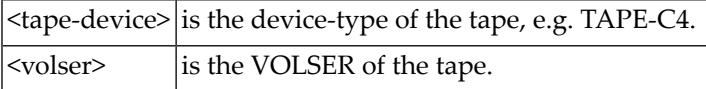

#### **Step 2: Copy the Procedure COPY.PROC from Medium to Disk**

To copy the procedure COPY.PROC to disk, call the procedure P.COPYTAPE in the library SRVnnn.LIB:

```
/CALL-PROCEDURE (SRVnnn.LIB,P.COPYTAPE), -
/ (VSNT=<volser>, DEVT=<tape-device>)
```
If you use a TAPE-C4 device, you may omit the parameter DEVT.

#### **Step 3: Copy all Product Files from Medium to Disk**

To copy all Software AG product files from medium to disk, enter the procedure COPY.PROC:

/ENTER-PROCEDURE COPY.PROC, DEVT=<tape-device>

```
If you use a TAPE-C4 device, you may omit the parameter DEVT. The result of this \leftrightarrowprocedure
is written to the file 'L.REPORT.SRV'. \leftrightarrow
```
## **Relinking Adabas Native SQL**

If a different Adabas interface module is to be used instead of the standard module ADAUSER, Adabas Native SQL must be relinked. The procedure PLINK can be used to link ADASQL.

The prelinked Adabas Native SQL module is in SQL*nnn*.MOD, and it has the name SQLPRE.

The module ADAUSER reads ADARUN parameters via SYSDTA. If an alternative module is used, this dataset may not be needed.

#### <span id="page-15-0"></span>**Modifying the Procedure PSQL**

Modify (edit) the supplied procedure PSQL as required and then execute the example programs. The following specifications in the procedures should be adapted to suit the system environment. The names of the procedure parameters are given in square brackets [ ], and the default values are given in parentheses ( ).

- The Adabas module library [&ADABAS] that contains the module ADARUN and the Adabas link modules (SAG.ADABAS.MOD;)
- Language-specific files (e.g., TSOS.COB1.RTSMODLIB(&COBLIB) for COBOL; TSOS.FOR1.MODLIB(&FORLIB) for FORTRAN; TSOS.PLI1.MODLIB(&PL1LIB), TSOS.PLI1.TEXT.E(&PL1TEXT) for PL/I);
- The language [&LANG(COBOL)] in which the application program is written. This is specified by a procedure parameter coded as ADA or COBOL or FORT or PL1;
- The membername [&SOURCE] of the program to be preprocessed (CEX1);
- The following SQL precompile parameters: [&DB(1)] the DBID where the Predict data is kept; [&FDIC(11)] the file number of the Predict FDIC file; [&FNAT(8)] the file number of the FNAT file; [&ABORTFILE(8)] the file number for the ABORT parameter;
- The following ADARUN data: [&DB(1)] the DBID where the Predict data is kept; [&IDTNAME(ADABAS5B)] the IDTNAME where the DBID runs;
- <span id="page-15-1"></span>■ [&SQLLIB(\$SAG.SQL.MOD)] the Adabas Native SQL module library;
- [&SQLPROC(\$SAG.SQL.CSQL)] the Adabas Native SQL executable module.

#### **Modifying the Global Parameters**

The global parameters for Adabas Native SQL, which are stored in the file D.ADAGLOB (FCB-TYPE=SAM, RECFORM=V), must also be modified.

The error message texts for decoding preprocessor-time errors are typically stored in the Natural system file, specified by the global SYSFILE FNAT parameter.

The error messages for decoding run-time errors are typically stored in the data dictionary file. If this is not the case, use the global parameter ABORT FILE to specify the location (number) of this file.

See chapter *Global Parameters* in the *Adabas Native SQL Reference Manual* for further information.

Typical global parameter definitions:

SYSFILE FDIC= $(1,11)$  FNAT= $(1,8)$ . LANG COBOL. XREF ON. ABORT FILE=8.

#### <span id="page-16-0"></span>**Testing Adabas Native SQL**

Before testing the examples, check that the files EMPLOYEES and VEHICLES are loaded, and that they are documented in the Predict data dictionary. If the file definitions are not yet present in the data dictionary, they can be loaded from the file PRD*nnn*.DEMO, which can be found on the Predict installation medium. The notation *nnn* represents the Version, Release and SM level of Predict at your site. Ensure that the relationships for soft coupling are defined in the data dictionary. If you wish to use Adabas Native SQL to preprocess FORTRAN programs, ensure that the necessary language synonyms are defined in the data dictionary. See for example Appendix B in the *Adabas Native SQL Reference Manual*.

The procedure PSQL executes the following steps:

- 1. Preprocess the program with Adabas Native SQL;
- 2. Compile the preprocessed program (ADA, COBOL, FORTRAN or PL/I);
- 3. Link-edit the program. The following modules may be called by the user program at runtime:

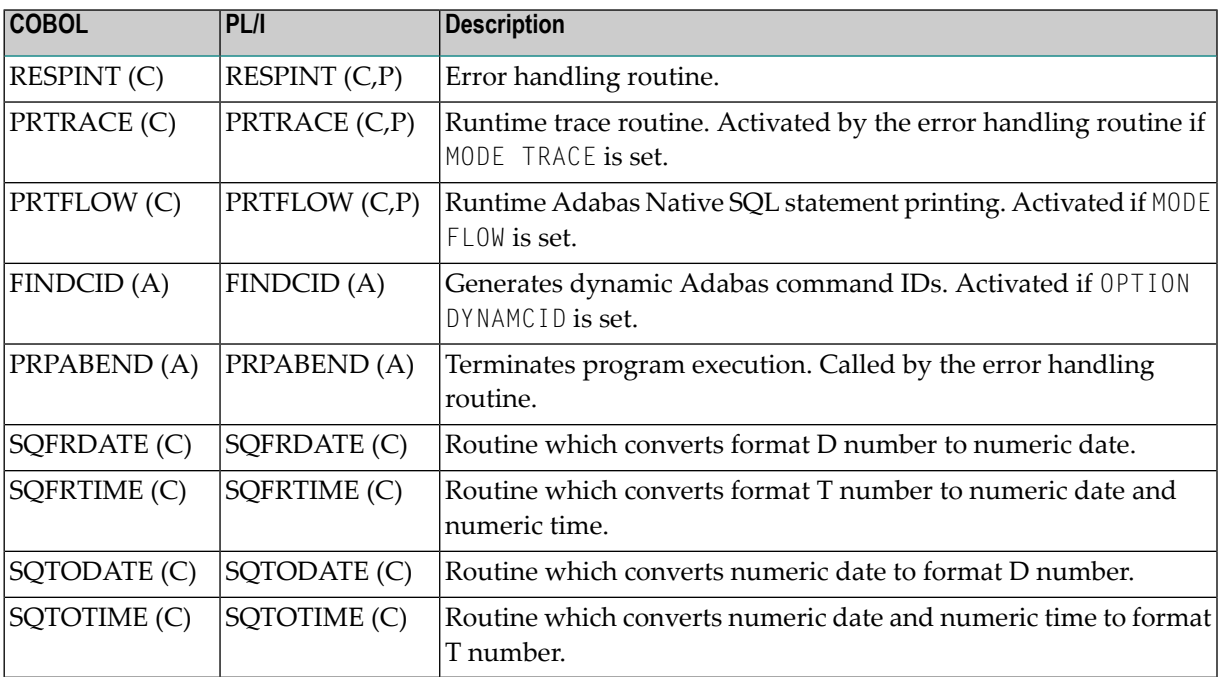

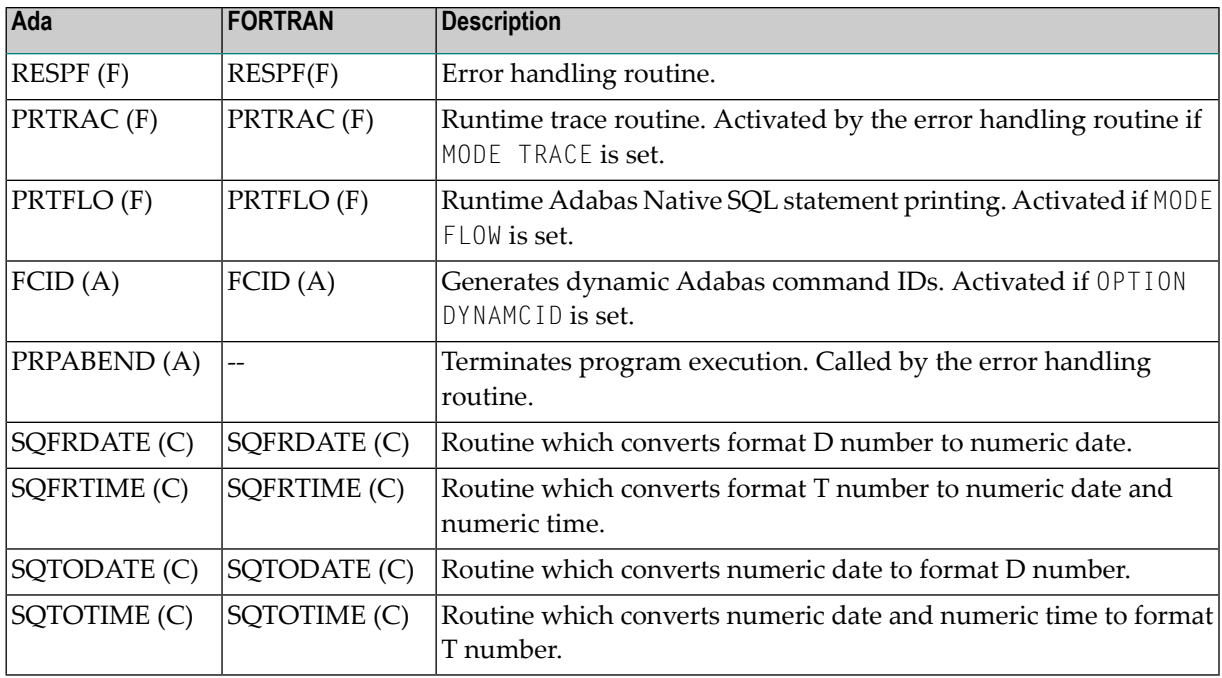

#### **Notes:**

- a. The FORTRAN error handling routine RESPF always returns condition code 8 when the job step terminates. The other error handling routines return the Adabas response code.
- b. Note: The characters in parentheses indicate the language in which the routines are written (Assembler, COBOL, FORTRAN or PL/I). Only the Assembler and COBOL modules are supplied in object form; if you wish to use FORTRAN or PL/I modules, you must compile the source modules.
- c. The COBOL object modules of the routines RESPINT, PRTRACE and PRTFLOW supplied by Software AG can be linked with PL/I object modules to produce an executable load module. If you wish to use the PL/I versions of these routines, you must rename them: RESPPL1 -RESPINT, PRTRACP - PRTRACE, PRTFLOP - PRTFLOW, and then compile them, replacing the Software AG-supplied COBOL object modules by the PL/I object modules. The global parameter ABORT PLI should be coded. The procedure as supplied links the standard Adabas interface module ADAUSER to the application program. If a different module is used, the procedure must be modified accordingly.

Finally, the linked program (load module) is stored with the name M.*membername*;

4. Execute the program.

All listings generated by this procedure are given names starting with L. (SYSLST, SRCLINK, ERRLINK).

If the program is to be passed through other preprocessors in addition to Adabas Native SQL, the corresponding job step should be included in the procedure following the Adabas Native SQL step and preceding compilation.

## <span id="page-18-0"></span>**File Names**

The files used by Adabas Native SQL are listed below:

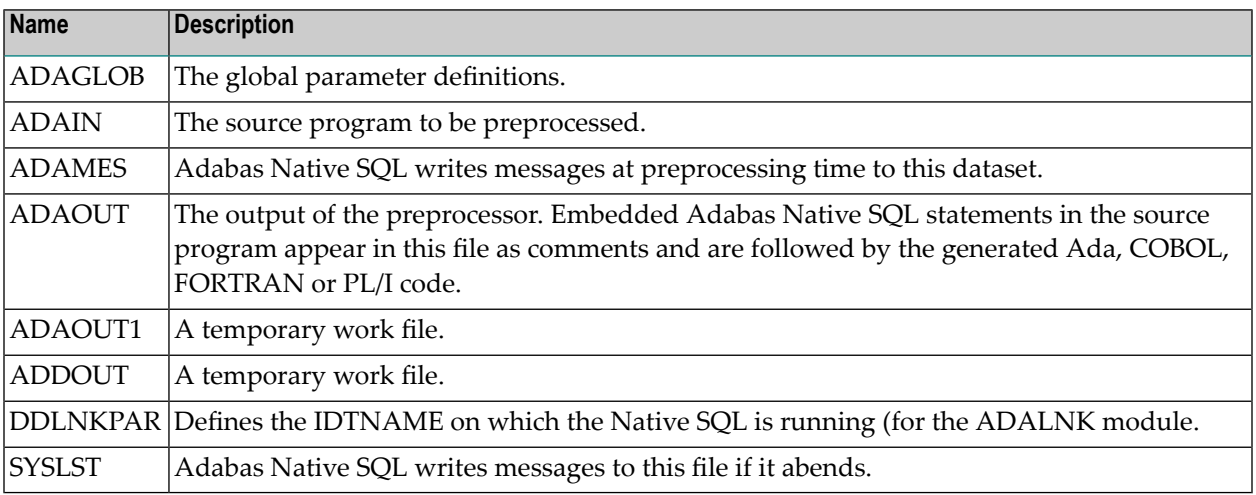

These files are defined in the procedure PSQL. Each file name is prefixed with "D", for example D.ADAMES.

Atrun time, the execution of the Adabas Native SQL program requires the presence of a link name DDLIB which points to the Adabas Library containing the ADALNK. Also present, must be a link name DDLNKPAR pointing to a file containing: ADALNK IDTNAME=<idtname> where <idtname> is the BS2000 IDTNAME on which the database data to be accessed is available. The application program generated by Adabas Native SQL uses the following file names to refer to files (in addition to any other user-defined files):

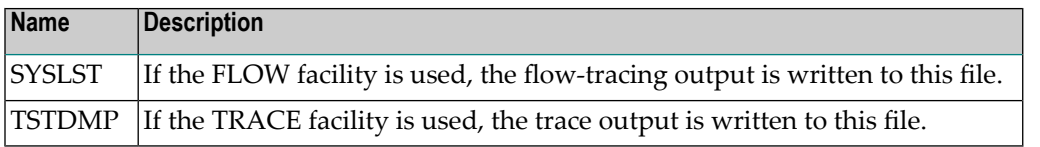

## <span id="page-20-0"></span>**4 INSTALLATION CHECKLIST**

- Verify that Predict Version 3.4 or later is installed.
- Verify that the files and fields that are to be used by Adabas Native SOL applications are documented in the data dictionary. Adabas Native SQL recognizes only the PREDICT file types *Adabas file* and *Adabas userview*. Other file types are ignored by the Adabas Native SQL preprocessor.
- Copy files from medium to disk either using SMA or job E.SQLTAPE in library SQLnnn.
- Verify that the procedure E.SAGI061 Step 2702 has been run to load the error messages.
- Edit the procedure PSQL as required.
- If an ADABAS interface module other that ADAUSER is to be used, relink ADABAS Native SQL using PLINK.
- Ensure that the standard test files EMPLOYEES and VEHICLES are available and that they are correctly documented in the data dictionary. In particular, ensure that the file numbers and the database ID are correct. Ensure that the relationships for soft coupling are defined in the data dictionary. If you wish to use FORTRAN, ensure that appropriate language synonyms are defined in the data dictionary (see Appendix B in the *Adabas Native SQL Reference Manual*).
- Run the procedure PSQL to execute the test programs. Verify the output.

## <span id="page-22-0"></span>5

## HINTS FOR USING ADABAS NATIVE SQL

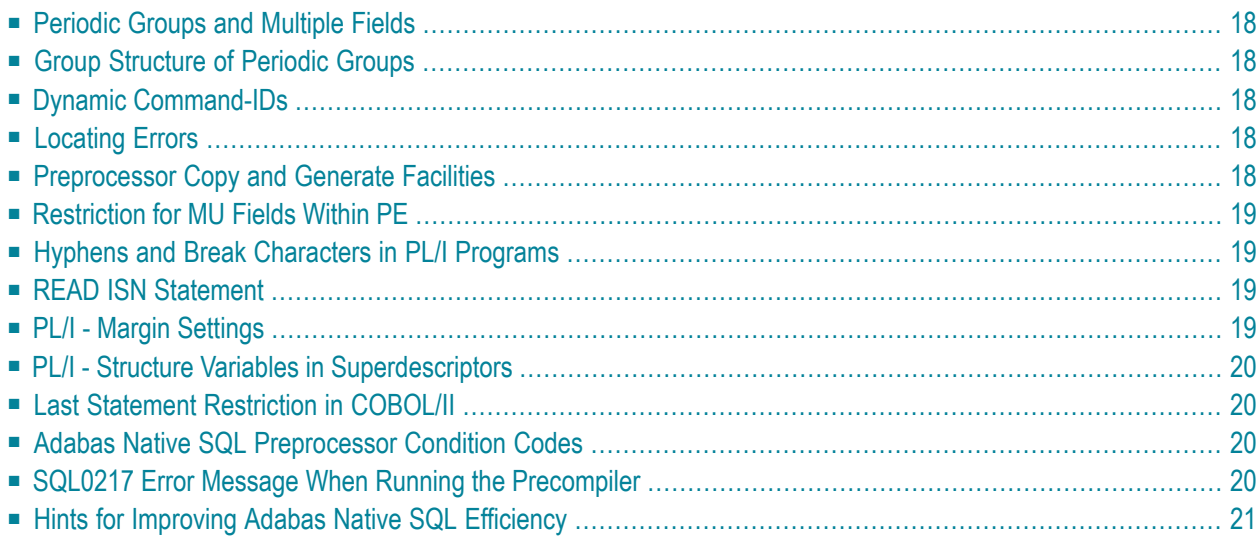

<span id="page-23-0"></span>This chapter covers the following topics:

#### **Periodic Groups and Multiple Fields**

<span id="page-23-1"></span>If the maximum number of occurrences of periodic groups or multiple fields is known, specify this number in Predict. Otherwise Adabas Native SQL will allocate buffers using the default maximum values, resulting in wasted storage.

## **Group Structure of Periodic Groups**

<span id="page-23-2"></span>Correct use of the GROUP STRUCT attribute in Predict can save significant amounts of space in the format buffers that are used when accessing records containing periodic groups. See *Defining More Attributes of Fields* in section *Field* of chapter *Predefined Object Types* in the *Predict Reference Manual*.

#### **Dynamic Command-IDs**

<span id="page-23-3"></span>If the database is accessed from many modules within one linked program, the global parameter OPTIONS DYNAMCID. should be specified. This ensures that a unique command-ID will be generated for each Adabas command if the same cursor-name is used in more than one module. Be aware that this can degrade run-time performance. See *[Improving](#page-26-0) Adabas Native SQL Efficiency* and the section on using command-IDs in the *Adabas Command Reference Manual*.

## **Locating Errors**

<span id="page-23-4"></span>The TRACE and FLOW facilities, which are switched on by means of global parameters, can be used to find runtime errors in the application program.

#### **Preprocessor Copy and Generate Facilities**

The Adabas Native SQL preprocessor supports the COPY and GENERATE statements. These are compatible with the implementation of the COPY and GENERATE statements in the Predict preprocessor, so it should not normally be necessary to use both Adabas Native SQL and Predict preprocessors.

## <span id="page-24-0"></span>**Restriction for MU Fields Within PE**

<span id="page-24-1"></span>The data dictionary definition of a multiple-value field within a periodic group should not specify a counter field.

#### **Hyphens and Break Characters in PL/I Programs**

Field names as defined in the data dictionary may include hyphens ("-") and/or break characters ("\_"). With Adabas Native SQL, each reference to a field name must match the definition in the data dictionary exactly. However, when generating PL/I output, Adabas Native SQL will change all hyphens found in data dictionary definitions to break characters, since hyphens are not valid in PL/I identifiers.

With previous versions of Adabas Native SQL, it was not necessary for references to field names to match the definitions in the data dictionary exactly: all break characters found in the source program were converted to hyphens before being compared with the data dictionary definitions; then, when generating PL/I output, Adabas Native SQL changed all hyphens to break characters.

<span id="page-24-2"></span>The global parameter UNDERSCORE NO. can be used to ensure that Adabas Native SQL processes hyphens and break characters in a manner compatible with earlier versions.

## **READ ISN Statement**

<span id="page-24-3"></span>After issuing the READ ISN statement with OPTIONS SEQUENCE, the program should check for end-of-file (ADACODE = 3). In some applications, it may be necessary to compare the ISN of the record that was read with the ISN that was specified in the WHERE clause of the statement.

## **PL/I - Margin Settings**

When using the PL/I compiler, the margins should be set to  $(2,72)$  (these are the default values).

#### <span id="page-25-0"></span>**PL/I - Structure Variables in Superdescriptors**

<span id="page-25-1"></span>In PL/I, it is not possible to assign a structure variable to a superdescriptor in the WHERE clause. A string variable should be used in place of the structure variable.

#### **Last Statement Restriction in COBOL/II**

<span id="page-25-2"></span>The last statement in a COBOL/II program should not be an Adabas Native SQL statement. If necessary, the statement EXIT. can be coded at the end of the program.

## **Adabas Native SQL Preprocessor Condition Codes**

The Adabas Native SQL preprocessor can set the following condition codes:

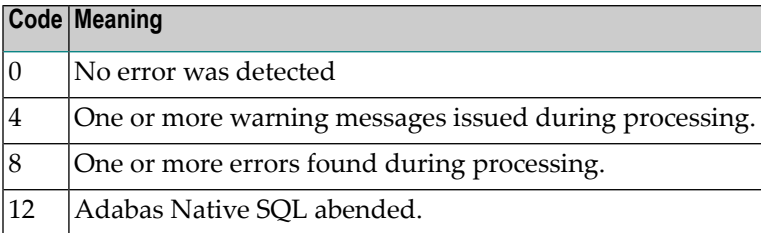

<span id="page-25-3"></span>Programs generated by the Adabas Native SQL preprocessor can cause various errors at runtime. Adabas errors are detected by the generated code. In COBOL and PL/I programs, the Adabas response code as described in the *Adabas Messages and Codes Manual* is returned to the calling procedure. In FORTRAN programs, response code 8 is returned to the calling procedure.

## **SQL0217 Error Message When Running the Precompiler**

This message is:

SQL0217 FDIC DBID OR FDIC FNR DOES NOT MATCH THE CONTROL RECORD

This message occurs if a DDM from another system is loaded into the Natural FDIC file and thereafter the DBID and FNR of the DDM are changed online to the current FDIC's DBID and FNR.

To rectify this, start the Natural containing the Predict:

LOGON SYSDIC MENU D for defaults for Adabas Native SQL <Enter> . to exit

<span id="page-26-0"></span>This will reset the Adabas Native SQL control record.

## **Hints for Improving Adabas Native SQL Efficiency**

#### **Reducing Database Accesses**

Using the HISTOGRAM and READ statements as much as possible in preference to FIND can help to reduce the number of accesses made to the database.

#### **Command IDs**

An explicit Adabas command ID is assigned whenever a cursor is declared in an Adabas Native SQL statement. Adabas Native SQL statements that are performed repeatedly should have a cursor, since the command ID derived from the cursor name is used by Adabas to indicate that the format buffer need not be translated repeatedly.

#### **Variable Indices**

Periodic groups and multiple fields should only be referenced using variable indices when this is unavoidable, since variable indices cause additional format translations and also additional RC commands to be executed.

#### **Record Buffers**

The number ofrecord buffers generated by Adabas Native SQL can be reduced by coding UPDATE and INSERT statements with the WHERE CURRENT OF *cursor-name* clause but without the SET clause. This only applies if the UPDATE or INSERT statement and the statement referenced by the cursor-name contain the same field structure.

#### **SELECT Clause**

Program efficiency is improved if only those fields that are needed are coded in the SELECT clause. You may be tempted to write "SELECT \*" instead of coding the name of each field, but this can result in excessively large record buffers and slower-running programs.

#### **Global Format ID**

Application programs, in particular online application programs, should use the the global options parameter OPTIONS GFORMAT. This can improve efficiency by reducing the number of format buffer translations that are performed at runtime.